# 2. rozšířené vydání

# **SQL** pro blbce

# **Vladimír Klaus** Jaroslav Hajný

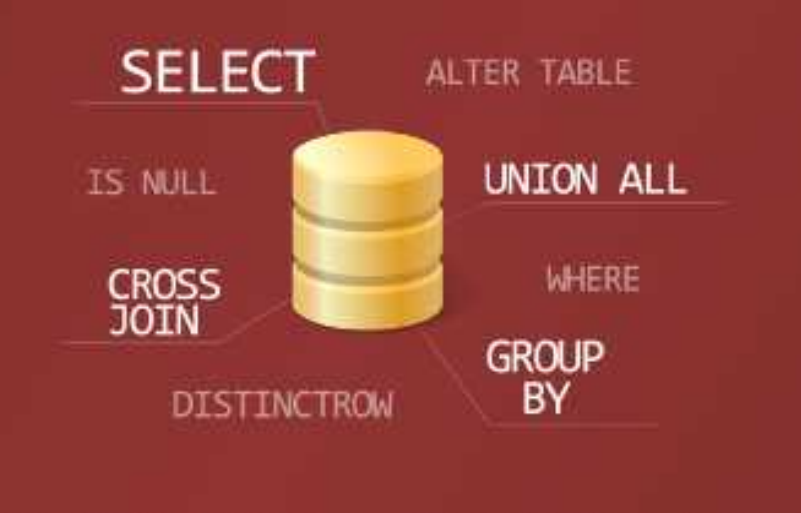

CREATE INDEX, INTERSECT, DROP TRIGGER, SWITCH...

## **SQL pro blbce**

Copyright © 2014 by Vladimír Klaus, Jaroslav Hajný

Cover design © 2014 by Vladimír Klaus

Veškerá práva vyhrazena. Žádná část tohoto díla nesmí být reprodukována ani elektronicky přenášena či šířena bez předchozího písemného souhlasu majitele autorských práv.

**Odpovědný redaktor**: Jiří Vlček

**Jazyková redakce**: AUDREY software

**Korektura**: Vladimír Tobyáš

**Sazba**: Vladimír Klaus

**Obálka**: Vladimír Klaus

Vydání druhé

Vydalo nakladatelství Palmknihy s.r.o., Malá Štupartská 7, Praha 1, v únoru 2014

ISBN: 978-80-7486-033-1 (ePub)

ISBN: 978-80-7486-034-8 (mobi)

ISBN: 978-80-7486-035-5 (PDF)

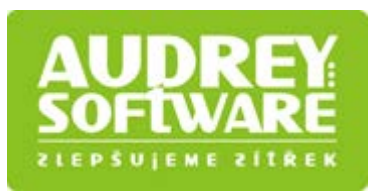

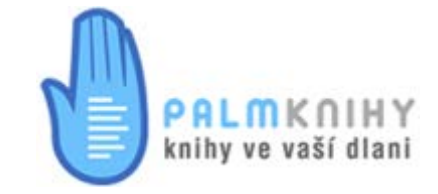

# **Obsah**

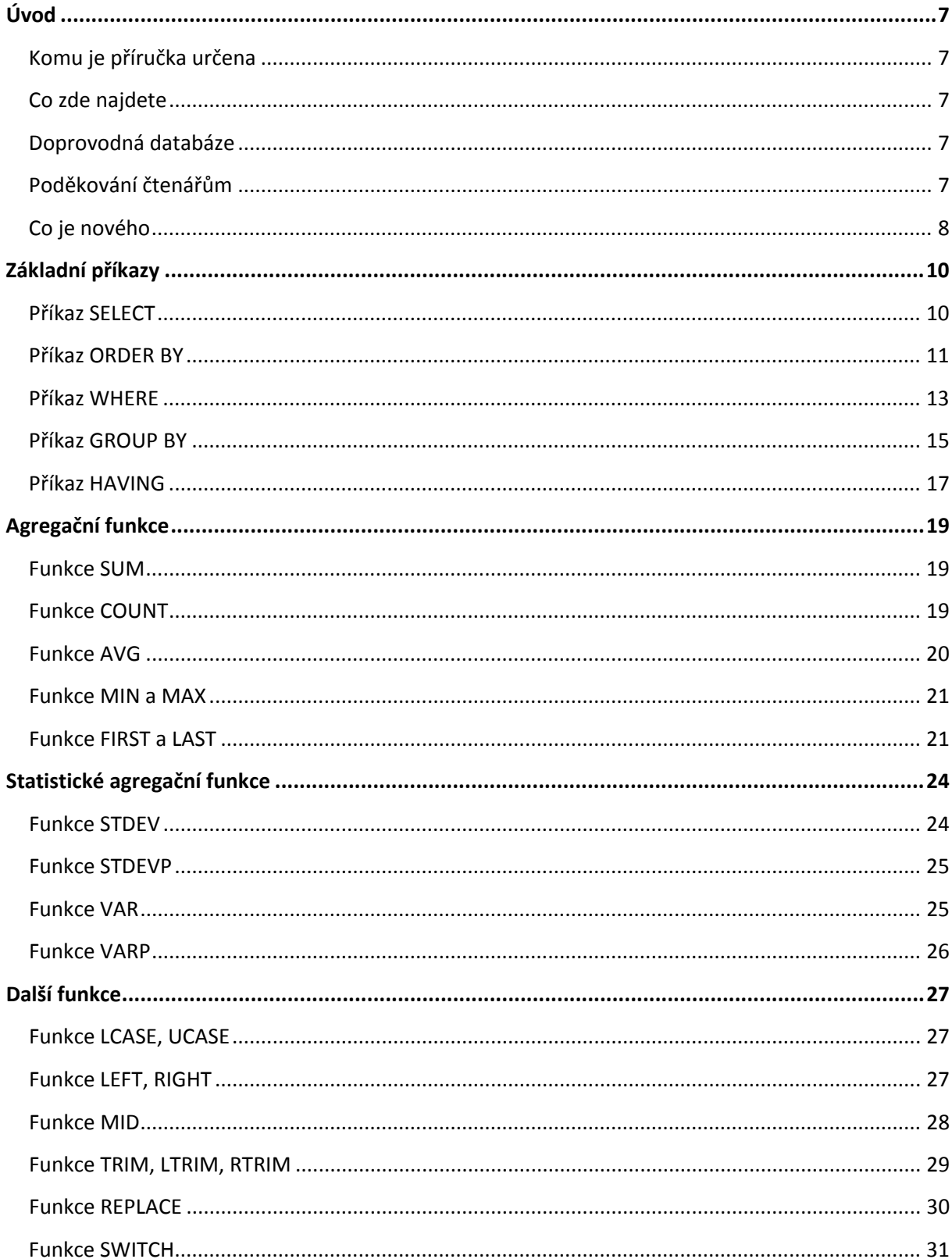

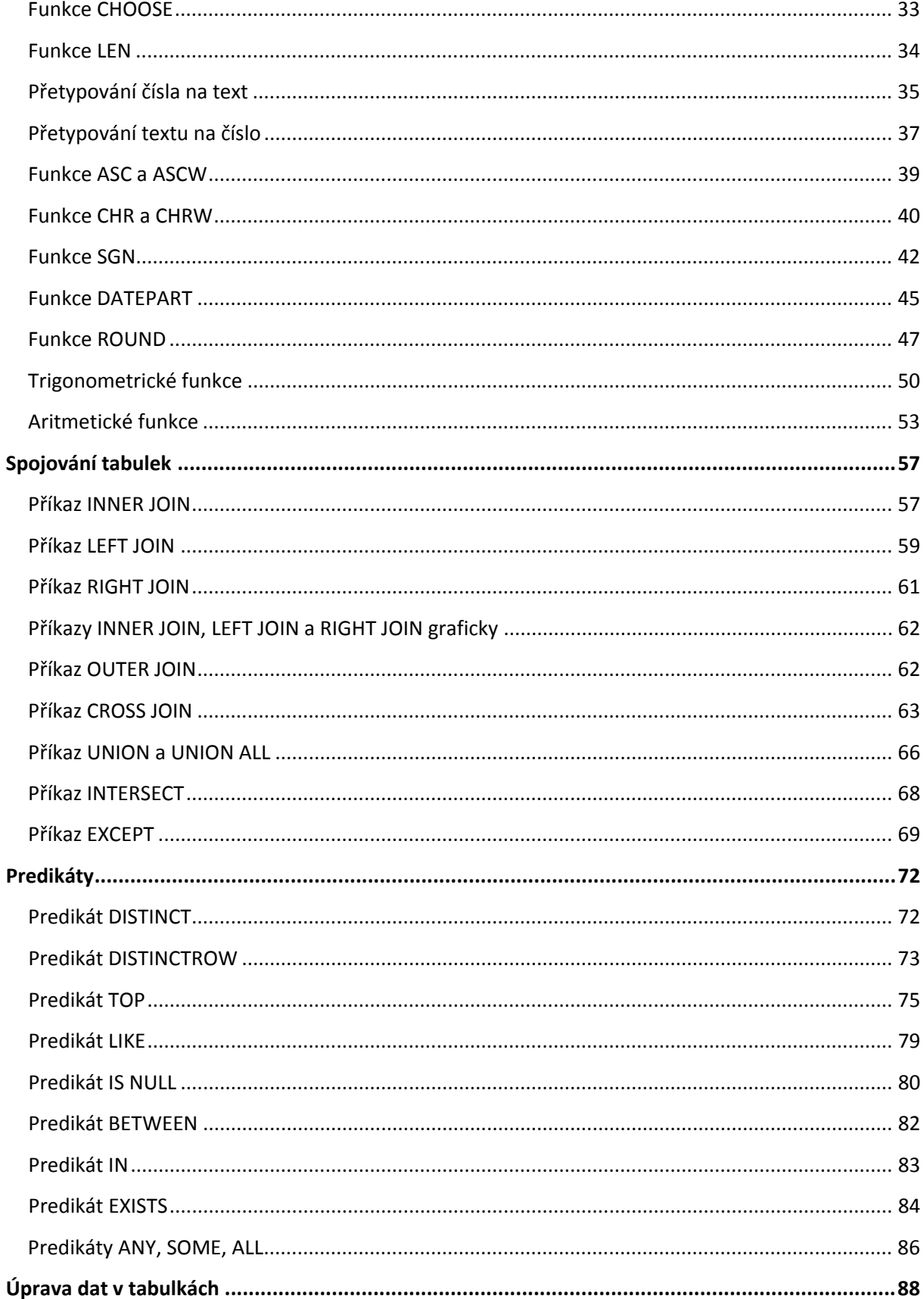

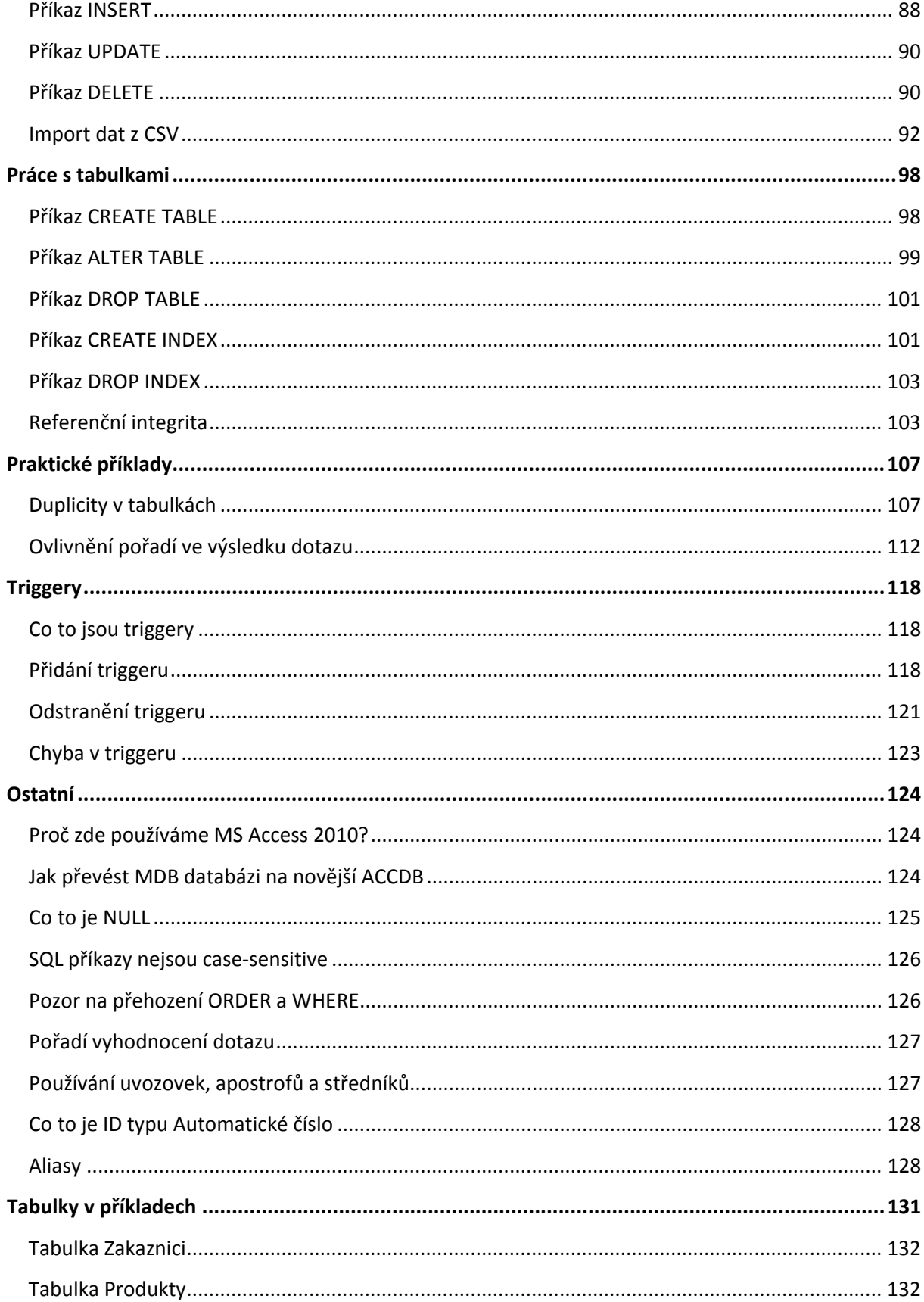

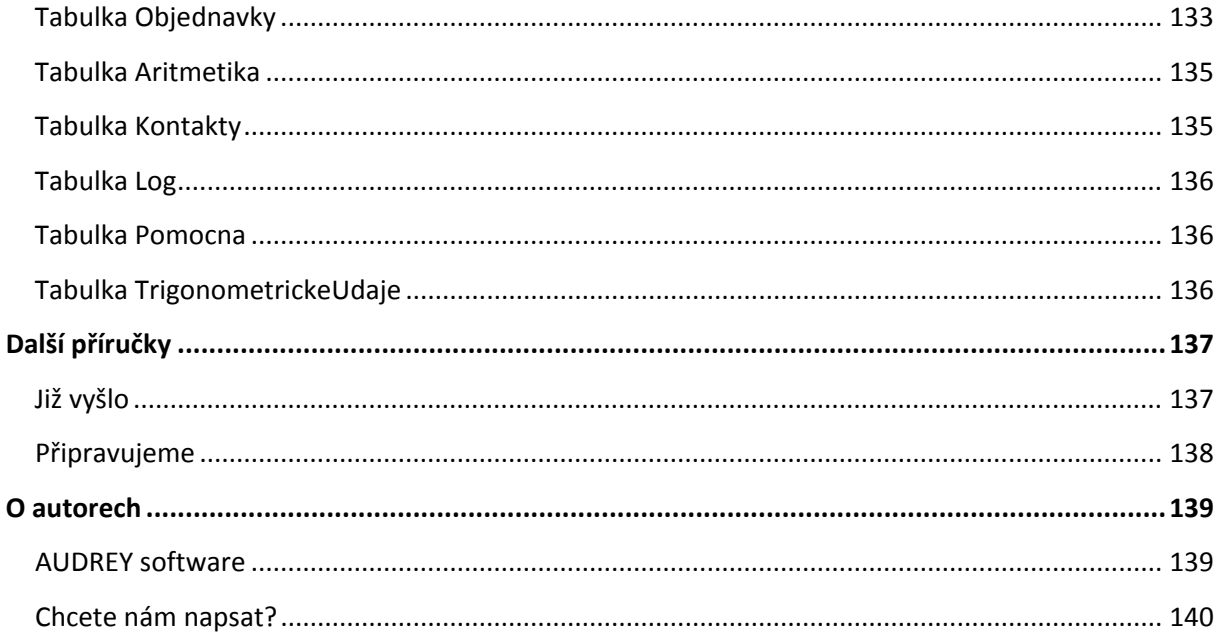

# <span id="page-6-0"></span>**Úvod**

# <span id="page-6-1"></span>**Komu je příručka určena**

Všem, kteří se chtějí seznámit s jazykem SQL, ale i pro ty, kteří celý život s SQL zápasí a občas si potřebují některé detaily nebo málo známé příkazy připomenout. Všechny příkazy a funkce jsou názorně a velmi jednoduše vysvětlovány a předvedeny na mnoha konkrétních příkladech z praxe.

## <span id="page-6-2"></span>**Co zde najdete**

- **140 stránek** plných snadno pochopitelného čtení
- přehledné členění do **90 kapitol**
- **180 příkladů SQL** včetně komentářů
- **220 obrázků** doprovázejících všechny příklady
- vysvětlení nejpoužívanějších **příkazů, funkcí, predikátů**
- užitečná upozornění a poznámky z praxe
- **→** odlišnosti příkazů v různých databázích
- **→** …a další řadu bonusů a článků na [webu](http://www.sqlproblbce.cz/)

# <span id="page-6-3"></span>**Doprovodná databáze**

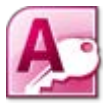

V příručce jsou na všech místech používané příklady, které vycházejí z existující MS Access databáze, která je **zdarma k dispozici na stránkách** [http://www.sqlproblbce.cz](http://www.sqlproblbce.cz/).

Databáze také obsahuje velké množství SQL dotazů k okamžitému vyzkoušení. Na webu najdete dvě verze – klasický MDB soubor (pro MS Access 2002 a vyšší) a pak novější verzi ACCDB (pro MS Access 2007 a vyšší).

# <span id="page-6-4"></span>**Poděkování čtenářům**

Hned na úvod chceme poděkovat, že jste si zakoupili tuto příručku. Nebo nezakoupili a přesto chcete rychle a jednoduše podpořit autory v další práci?

Pak stačí jediné – převést **99 Kč** na účet **19-4092520297/0100**.

*Děkujeme.*

# <span id="page-7-0"></span>**Co je nového**

Pokud vlastníte první verzi této příručky, možná oceníte seznam zcela nových kapitol, tak i seznam kapitol, ve kterých došlo k nějakým změnám, doplnění příkladů nebo opravám.

#### **Zcela nové kapitoly**

- [Funkce FIRST a LAST](#page--1-6)
- [Funkce REPLACE](#page--1-14)
- [Funkce SWITCH](#page--1-15)
- [Funkce CHOOSE](#page--1-16)
- [Funkce LEN](#page--1-17)
- [Přetypování čísla na text](#page--1-18)
- [Přetypování textu na číslo](#page--1-19)
- [Funkce ASC a ASCW](#page--1-20)
- [Funkce CHR a CHRW](#page--1-21)
- [Funkce SGN](#page--1-13)
- [Trigonometrické funkce](#page--1-23)
- [Aritmetické](#page--1-24)
- [Příkaz INTERSECT](#page--1-1)
- [Příkaz EXCEPT](#page--1-29)
- [Import dat z](#page--1-25) CSV
- [Příkaz CREATE INDEX](#page--1-41)
- [Příkaz DROP INDEX](#page--1-1)
- [Referenční integrita](#page--1-42)
- [Duplicity v](#page--1-2) tabulkách
- [Ovlivnění pořadí ve výsledku dotazu](#page--1-43)
- [Co to jsou triggery](#page--1-2)
- [Přidání triggeru](#page--1-44)
- [Odstranění triggeru](#page--1-45)
- Chyba v [triggeru](#page--1-1)
- [Jak převést MDB databázi na novější ACCDB](#page--1-46)
- [Pozor na přehození ORDER a WHERE](#page--1-48)
- [Pořadí vyhodnocení dotazu](#page--1-1)

#### **Změněné kapitoly**

- [Doprovodná databáze](#page-6-3)
- [Příkaz ORDER BY](#page-10-0)
- [Funkce COUNT](#page--1-3)
- [Funkce MIN a MAX](#page--1-5)
- [Funkce STDEV](#page--1-7)
- [Funkce LCASE, UCASE](#page--1-2)
- [Funkce MID](#page--1-12)
- [Funkce ROUND](#page--1-22)
- [Příkaz INNER JOIN](#page--1-2)
- [Příkaz LEFT JOIN](#page--1-25)
- [Příkaz UNION a UNION ALL](#page--1-28)
- Predikát [DISTINCT](#page--1-2)
- [Predikát LIKE](#page--1-1)
- [Predikát IN](#page--1-34)
- [Predikát EXISTS](#page--1-35)
- [Příkaz INSERT](#page--1-37)
- [Příkaz ALTER TABLE](#page--1-39)
- [Příkaz DROP TABLE](#page--1-40)
- [Co to je NULL](#page--1-47)
- A[liasy](#page--1-51)
- Tabulky v [příkladech](#page--1-1)

# <span id="page-9-0"></span>**Základní příkazy**

# <span id="page-9-1"></span>**Příkaz SELECT**

Tento základní a nejčastěji používaný příkaz slouží k získání (výběru) dat z databázové tabulky. Začínáme slovem SELECT (vybrat), následuje "\*" (všechny sloupce), klíčové slovo FROM (odkud) a nakonec i název tabulky.

Tímto příkazem provedeme výběr všech sloupců (\*) a všech záznamů (řádek) z tabulky Zakaznici.

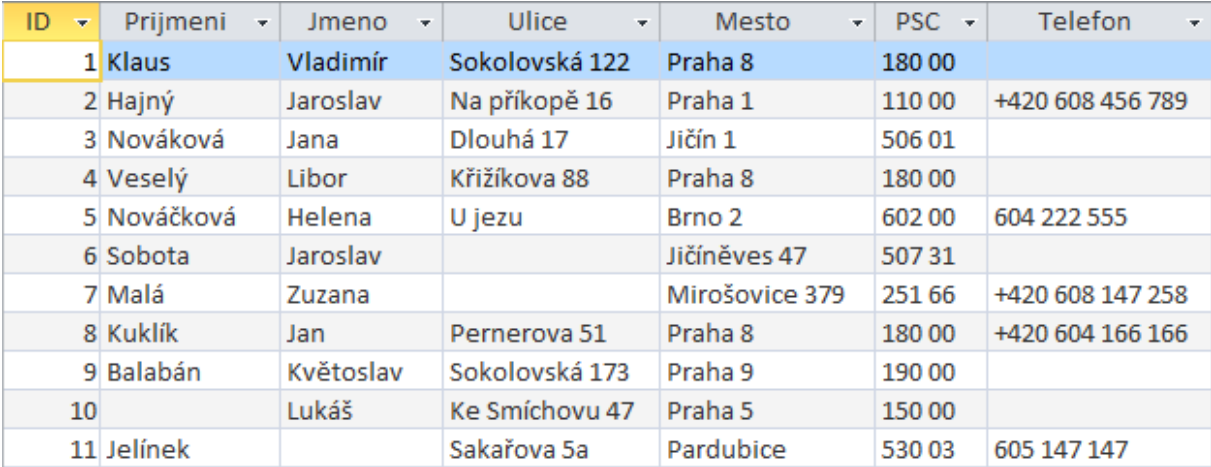

#### **SELECT \* FROM Zakaznici**

Následující příkaz také vybírá všechny záznamy, ale již pouze sloupce ID a Jmeno.

#### **SELECT ID, Jmeno FROM Zakaznici**

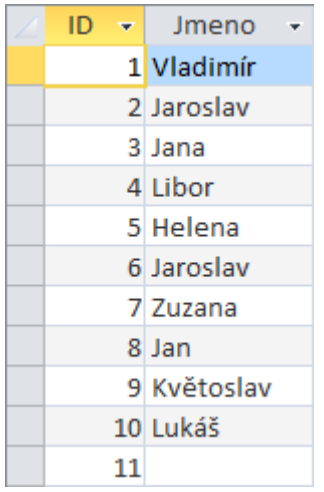

*Upozornění: Takže raději ještě jednou! Hvězdička neznamená všechny řádky, ale všechny sloupce. Všechny řádky to jsou automaticky, pokud nezadáme nějakou podmínku, viz dále příkaz [WHERE.](#page-12-0)*

Příkaz SELECT je možné dále *vylepšovat* pomocí dalších příkazů, funkcí a predikátů, což bude popsáno v dalších částech.

## <span id="page-10-0"></span>**Příkaz ORDER BY**

Už tedy umíme vybírat data z tabulky příkazem SELECT, nyní se je naučíme řadit. Pokud totiž příkaz k řazení nebude použit, budou záznamy *většinou* v pořadí, v jakém byly do tabulky vkládány. Přesněji řečeno – pořadí není definováno.

Takto jednoduše seřadíme všechny zákazníky dle příjmení, a to **vzestupně** – v tomto případě (jedná se o textové pole) tedy od A do Z.

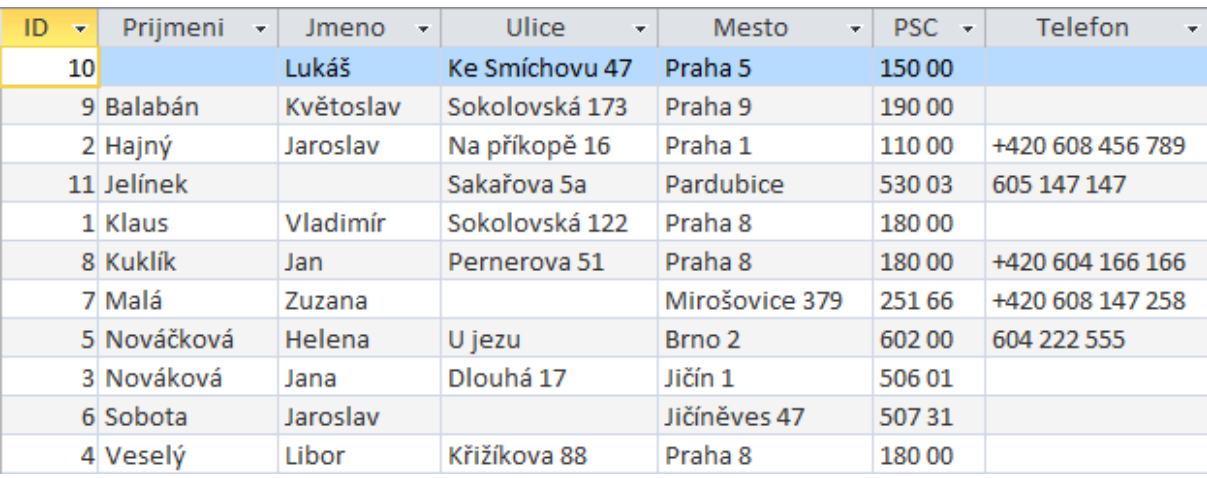

**SELECT \* FROM Zakaznici ORDER BY Prijmeni**

Chceme-li řadit **sestupně**, použijeme klíčové slovo DESC (u vzestupného se dá zase použít ASC, ale to není povinné). Takto získáme záznamy o prodejích, řazené dle částky od nejvyšší do nejnižší.

**SELECT \* FROM Objednavky ORDER BY Castka DESC**

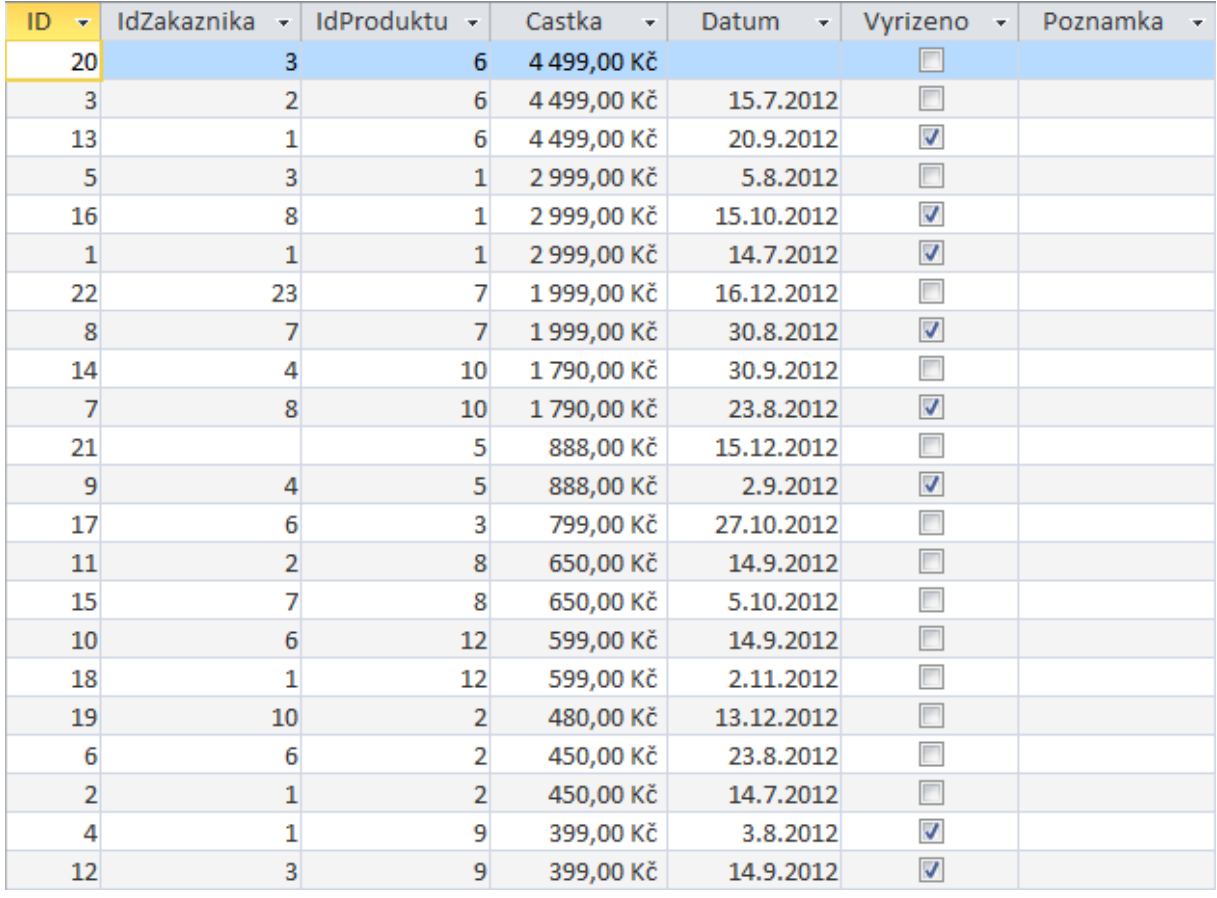

A dá se řadit podle více sloupců? Samozřejmě! Krásným příklad je seřazení zákazníků dle měst a pak (dalo by se říci v rámci měst) i dle příjmení a (v rámci příjmení) také dle jména. V níže uvedeném příkladu, kde je velmi málo dat v tabulce, je to dobře patrné pouze u Prahy 8 a Příjmení.

```
SELECT * FROM Zakaznici ORDER BY Mesto, Prijmeni, Jmeno
```
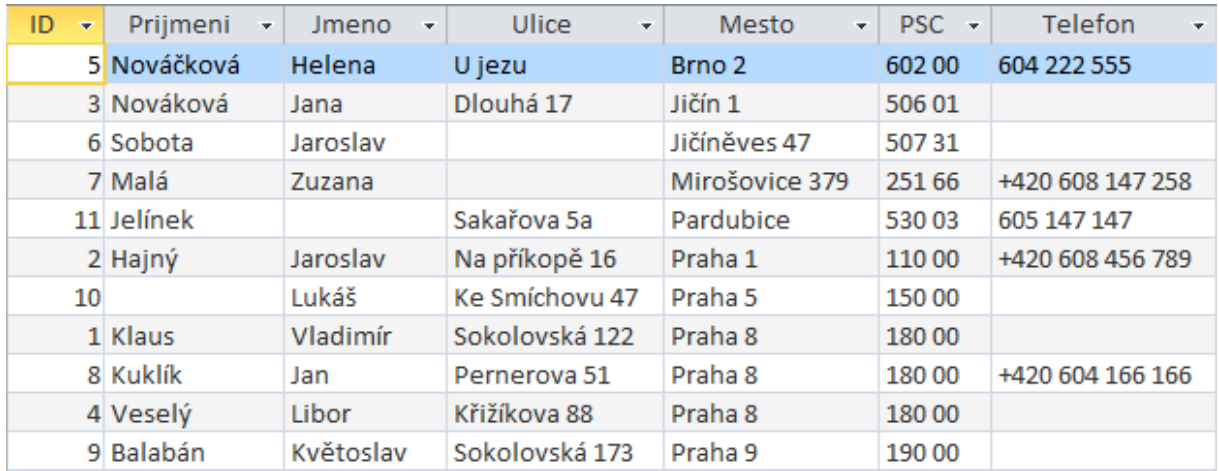

Ještě jedna specialita. Vypíšeme všechny zákazníky, seřadíme dle PSČ a dále pak podle toho, jak byli přidáváni do tabulky, ale počínaje naposledy přidaným. Využijeme k tomu ID, což je údaj, který se

automaticky zvyšuje o 1 při každém přidání záznamu. Samozřejmě se nezvyšuje sám od sebe, ale musíme [zvyšování tomuto poli nastavit](#page--1-50).

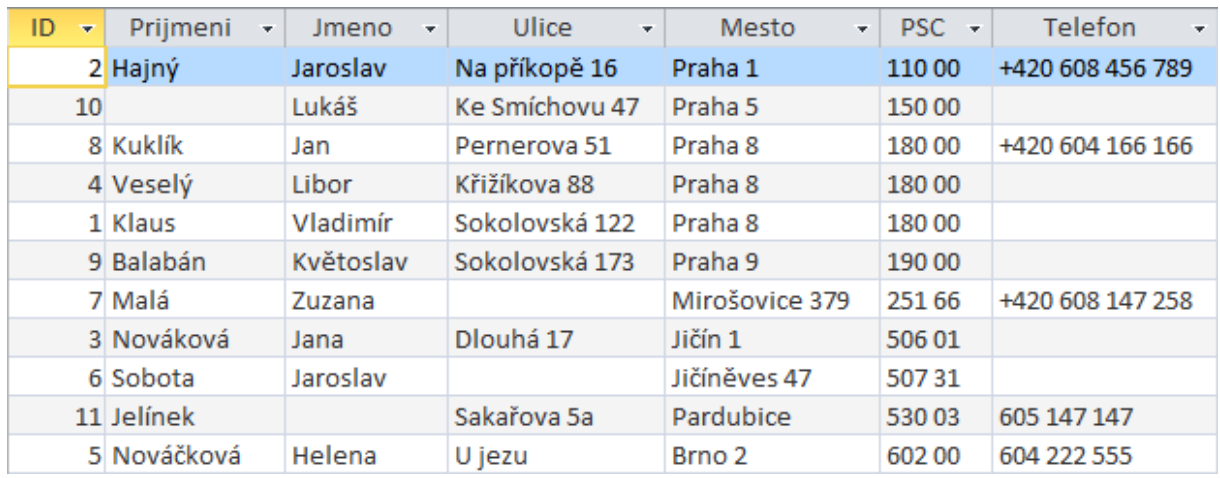

#### **SELECT \* FROM Zakaznici ORDER BY PSC, ID DESC**

Aby to nebylo tak jednoduché, je tu ještě jedna možnost, jak zadat řazení výsledku – a to pomocí relativní pozice sloupců ve výsledku. To může být velká výhoda, pokud měníte sloupce za příkazem SELECT, ale zároveň to ze stejného důvodu může způsobit neočekávané řazení – když někdo pouze změní vybírané sloupce a zapomene upravit hodnoty v ORDER BY.

#### **SELECT Nazev, Cena FROM Produkty ORDER BY 2, 1**

Tento příkaz tedy odpovídá tomuto:

**SELECT Nazev, Cena FROM Produkty ORDER BY Cena, Nazev**

### <span id="page-12-0"></span>**Příkaz WHERE**

Zatím jsme vždy vybírali všechny záznamy, nyní se je naučíme filtrovat pomocí jedné nebo více podmínek.

Takto získáme všechny zákazníky, jejichž příjmení je Sobota.

#### **SELECT \* FROM Zakaznici WHERE Prijmeni = "Sobota"**

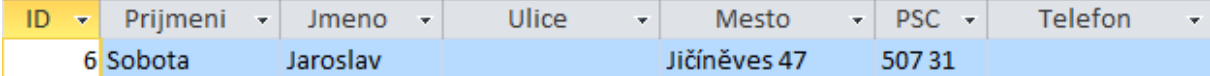

A takto získáme záznamy objednávek, které byly alespoň za 1000 (korun).

**SELECT \* FROM Objednavky WHERE Castka >= 1000**

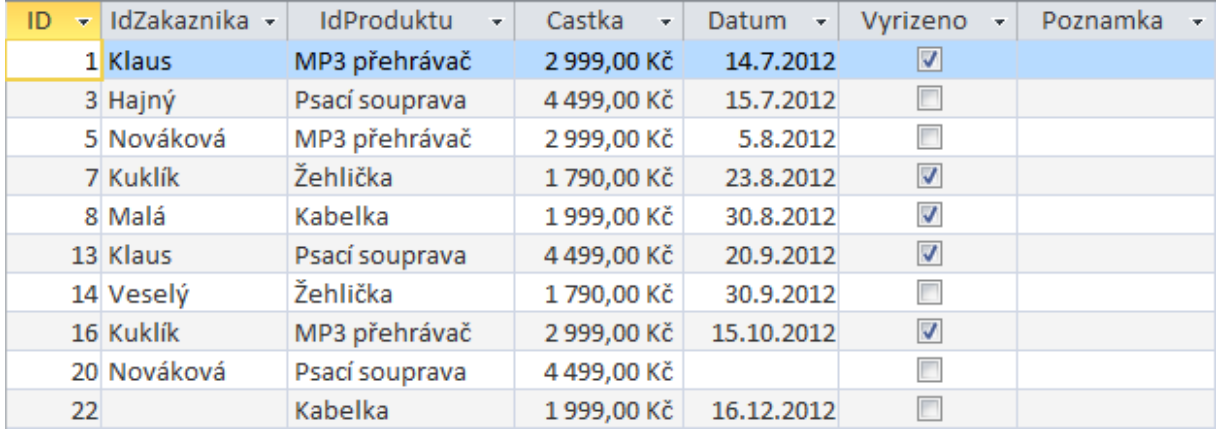

A co když potřebujeme všechny objednávky pana Soboty, za které utratil více než 500 korun? Tak to je už složitější úkol (údaje jsou ve dvou tabulkách), o tom si povíme později v části [INNER JOIN](#page--1-2).

Kombinace podmínek se provádí pomocí logických operátorů (AND, OR apod.). Takto získáme všechny zákazníky z Prahy 8, kteří se jmenují Veselý.

```
SELECT * FROM Zakaznici WHERE Prijmeni = "Veselý" AND Mesto = "Praha 8"
```
**AND = a současně**, tj. musí platit obě podmínky.

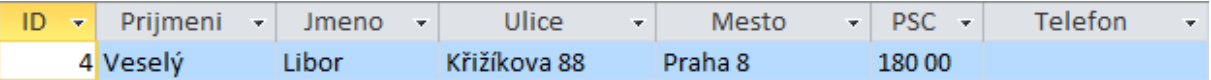

Takto získáme všechny produkty, které se jmenují "Myš" nebo "Klávesnice".

```
SELECT * FROM Produkty WHERE Nazev = "Myš" OR Nazev = "Klávesnice"
```
**OR = nebo**, tj. musí platit buď jedna podmínka, nebo druhá, případně obě.

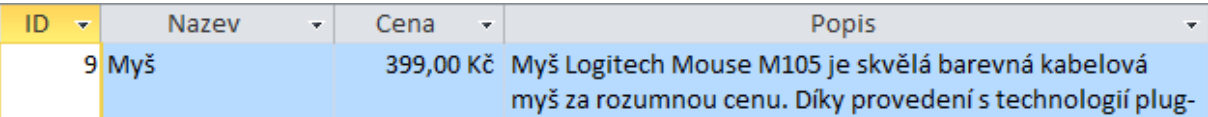

Jak vidíte, výsledkem je pouze jeden záznam, protože produkt, který by se jmenoval "Klávesnice" vůbec neexistuje.

Malinko složitější je sestavení dotazu, kde je v podmínce uvedeno datum. Ono jde totiž o to, že se datum v různých zemích může zapisovat různě, a proto bylo třeba vymyslet a stanovit jednotný zápis bez ohledu na zemi nebo nějaké lokální nastavení. Tímto zápisem je **#měsíc/den/rok#**.

**Poznámka**: V jiných databázích je možné (nutné) použít místo znaku # apostrof. V MS Accessu to nelze, protože by to pak chápal jako textový řetězec

Pomocí tohoto dotazu získáme objednávky, které byly provedeny 14. 9. 2012.